## Selection Tool Basics - Inkscape

When working on a design in Inkscape, you have to select the parts that you want to work on first, by using the **Black Selection Arrow**.

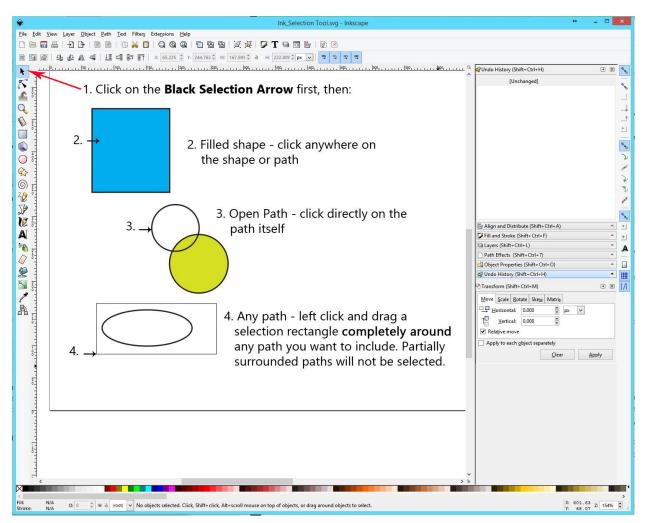

You can also use **CTRL+A** to select all of the unlocked visible parts at once.

If you want to add to a selection, click one part, hold down the **SHIFT** key and click the next part. Only release the **SHIFT** key when you have finished adding to the selection. Clicking again on a selected item while the **SHIFT** key is still depressed removes it from the selected group.

Selected items can be treated as a group and dragged around together, until you click somewhere on the canvas outside of the selection to de-select everything.

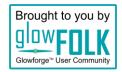